# **A20-CAN**

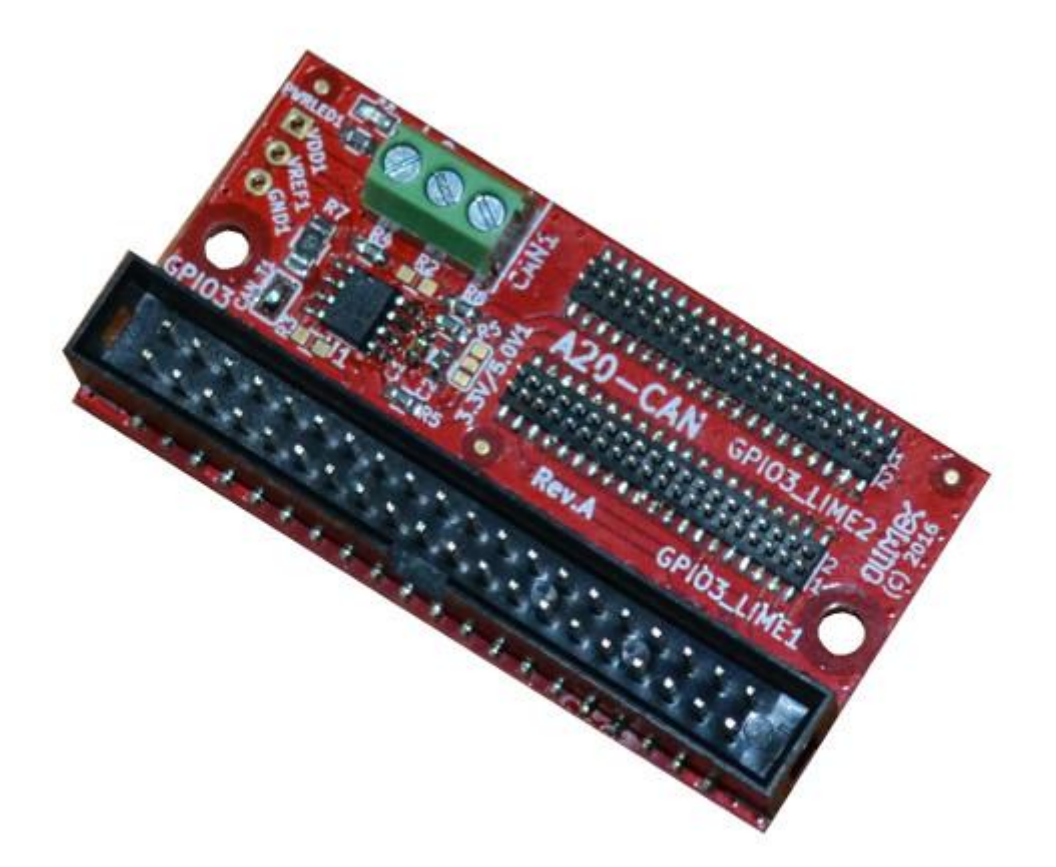

A20-CAN is CAN driver board for A20 Allwinner SOCs. A20-CAN features are:

- compatible with A20-OLinuXino-LIME, A20-OLinuXino-LIME2, A20-OLinuXino-MICRO, A20-SOM-EVB
- connects to GPIO3 connector
- allow CAN networking of A20 boards running Linux
- Power LED
- PCB dimensions: 60x30mm

# **Contents**

1 Building Linux with CAN support

- o 1.1 Get sources
- o 1.2 For Linux-Sunxi kernel (3.4)
- o 1.3 For Mainline kernel
- o 1.4 CAN bus usage

# **Building Linux with CAN support**

# **Get sources**

Download kernel tree from:

git clone<https://github.com/linux-sunxi/linux-sunxi.git>

# **For Linux-Sunxi kernel (3.4)**

The can driver is not in the kernel tree. This is done with the following steps:

Download the can driver:

clone<https://github.com/btolfa/sunxi-can-driver.git>

## Copy file to kernel tree:

```
 cp -v sunxi-can-driver/sun7i_can.* linux-sunxi/drivers/net/can
```
## Add Kconfig selection:

vi linux-sunxi/drivers/net/can/Kconfig

### Add the following:

```
 config CAN_SUN7I
 tristate "Sun7i CAN bus controller"
 default n
 help
 This is the Sun7i CAN BUS driver for android system by peter chen.
```
# Modify Makefile:

vi linux-sunxi/drivers/net/can/Makefile

### Add:

obj-\$(CONFIG\_CAN\_SUN7I) += sun7i\_can.o

**NOTE:** The example build is with default sun7i\_defconfig. You can use your own. Now you device tree is ready for build. However the new module is not selected.

### Modify kernel:

```
 cd linux-sunxi
make ARCH=arm CROSS COMPILE=arm-linux-gnueabihf- -j4 sun7i defconfig
 make ARCH=arm CROSS_COMPILE=arm-linux-gnueabihf- -j4 menuconfig
```
# Select from:

[\*] Networking support --->

 <\*> CAN bus subsystem support ---> <\*> CAN Device Drivers ---> [M] Sun7i CAN bus controller

#### Save current configuration and build:

```
 make ARCH=arm CROSS_COMPILE=arm-linux-gnueabihf- -j4 uImage modules
```
Modify can section of script.bin file:

```
[can_para]
can used = 1can tx = port:PH20<4><default><default><default>
can_rx = port:PH21<4><default><default><default>
```
Copy kernel and modules to SD-CARD and boot the system.

### **For Mainline kernel**

In the mainline kernel there is support for CAN bus. However we need to declare that it's gonna be used.

First of all checkout \_\_ sunxi\_ next \_\_ branch:

```
 cd linux-sunxi
 git checkout -b sunxi-next origin/sunxi-next
```
Select sunxi defconfig :

```
make ARCH=arm CROSS COMPILE=arm-linux-gnueabihf- -j4 sunxi defconfig
```
**NOTE:** By default can module is build as part of the kernel.

**NOTE:** In the example we are gonna use A20-OLinuxIno-MICRO, but all other A20 based boards can be used.

**NOTE:** See device-tree binding in:

```
 /compile/A20/linux-
sunxi/Documentation/devicetree/bindings/net/can/sun4i_can.txt
```
Modify common device-tree sources:

vi arch/arm/boot/dts/sun7i-a20.dtsi

Append at line 1216:

```
 can0_pins_a: can0@0 {
     \bar{a}llwinner, pins = "PH20", "PH21";
    allwinner, function = "can";
    allwinner, drive = \langle 0 \rangle;
    allwinner, pull = \langle 0 \rangle;
 };
```
Append at line 1442:

```
 can0: can@01c2bc00 {
   compatible = "allwinner, sun4i-a10-can";
   req = <0x01c2bc00 0x400interrupts = <0 26 4>;
   clocks = <&apb1 gates 4>;
   status = "disabled";
 };
```
Open arch/arm/boot/dts/sun7i-a20-olinuxino-micro.dts:

vi arch/arm/boot/dts/sun7i-a20-olinuxino-micro.dts

#### Append at the bottom:

```
 &can0 {
     pinctrl-names = "default";
    pinctrl-0 = <&can0 pins a>;
   status = "okay";
 };
```
Build everything needed:

make ARCH=arm CROSS COMPILE=arm-linux-gnueabihf- -j4 zImage dtbs modules

Copy kernel, module and dtb to sd-card

### **CAN bus usage**

Now when everything is ready we need to start using the CAN bus.

You should see \_\_can0\_\_ device with ifconfig:

```
 ifconfig -a
    can0 Link encap:UNSPEC HWaddr 00-00-00-00-00-00-00-00-00-00-00-00-
00 - 00 - 00 - 00 NOARP MTU:16 Metric:1
              RX packets:0 errors:0 dropped:0 overruns:0 frame:0
              TX packets:0 errors:0 dropped:0 overruns:0 carrier:0
              collisions:0 txqueuelen:10
              RX bytes:0 (0.0 B) TX bytes:0 (0.0 B)
              Interrupt:51
```
If you don't make sure that module is loaded:

modprobe sun7i\_can

Get some tools:

apt-get install can-utils

Configure can bus

```
 ip link set can0 down
 ip link set can0 type can bitrate 100000 triple-sampling on loopback off
 ip link set can0 up
```
Now CAN is set to 100kbps. Connect to some you other can devices.

Send simple message:

cansend can0 5A1#A5

For more infomation about can-utils usage:

[http://www.armadeus.com/wiki/index.php?title=CAN\\_bus\\_Linux\\_driver](http://www.armadeus.com/wiki/index.php?title=CAN_bus_Linux_driver)